## 大阪情報コンピュータ専門学校 授業シラバス (2021年度)

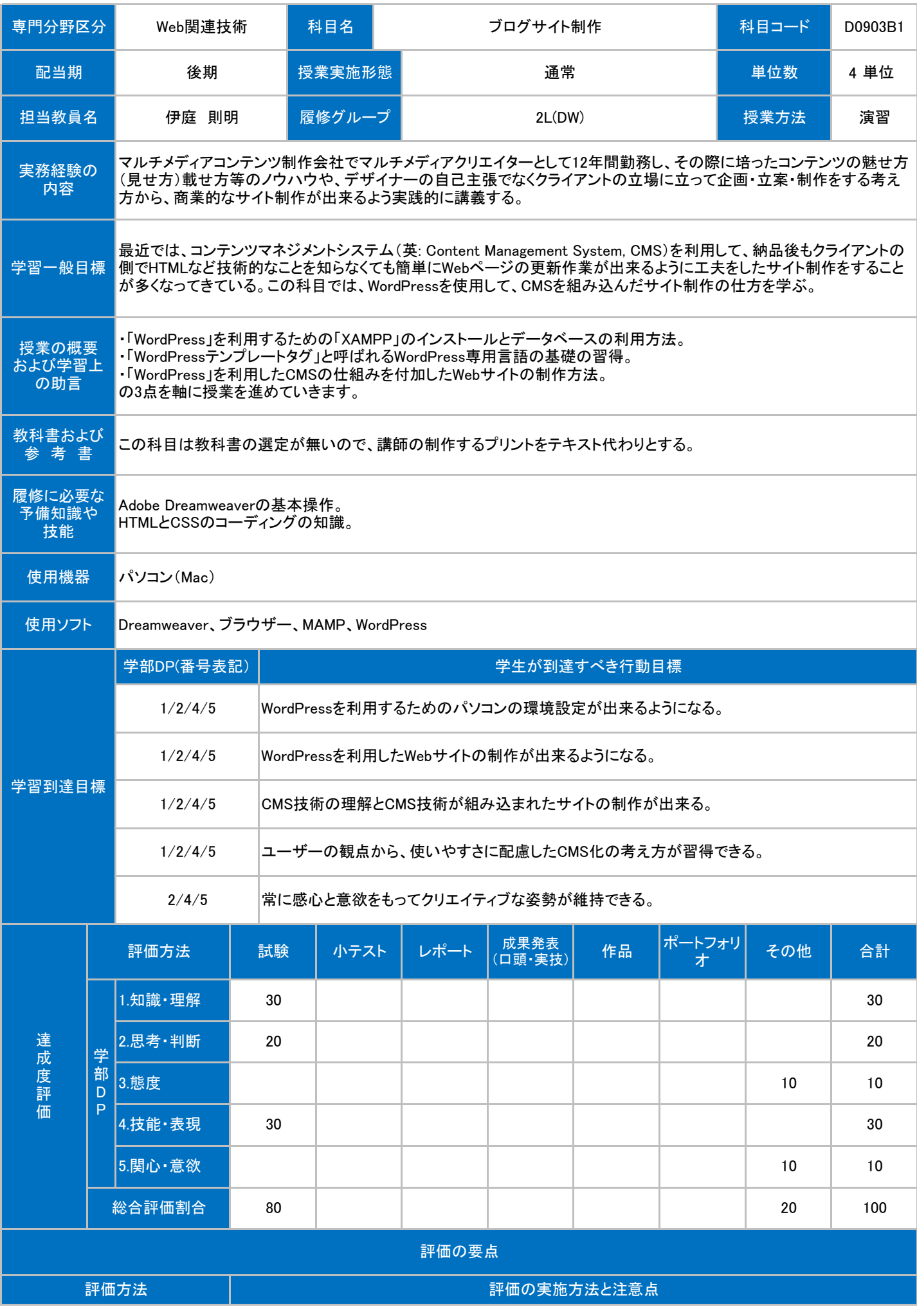

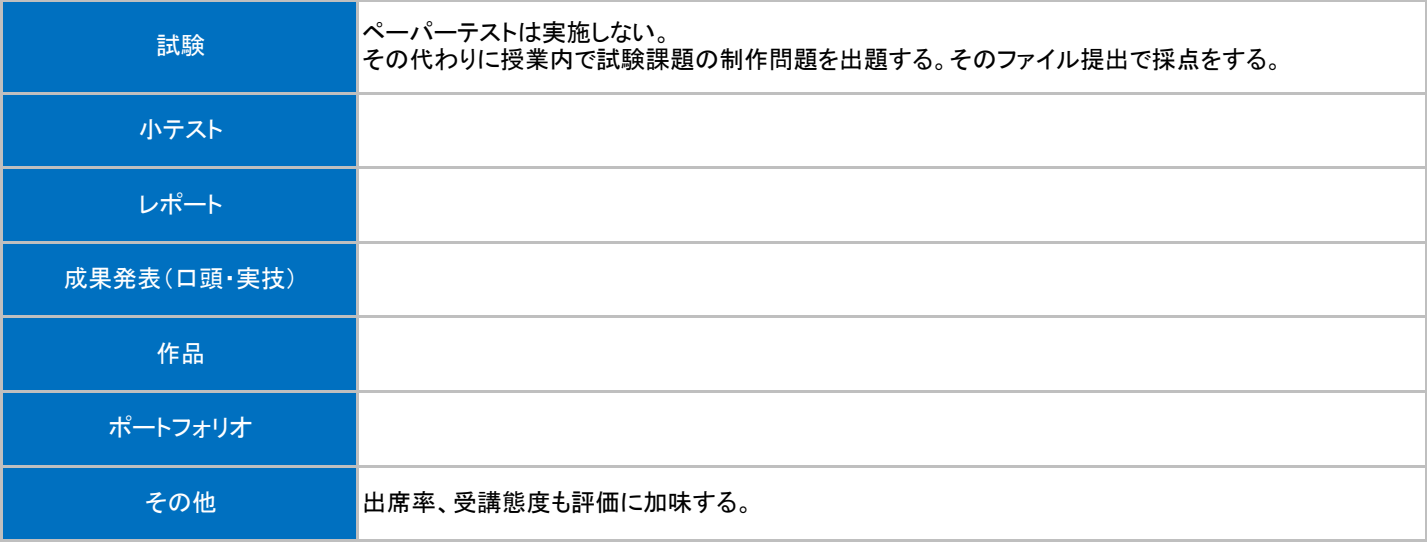

## 第13回 試験課題の個人制作、個別指導。 PC教室での実習。 予習よりも講義内容の復習を しましょう。 第11回 WordPressで画像の投稿や差し替えが出来るようにする。その後、同 $\left.\vphantom{\int}\right| \left.\vphantom{\left.\vphantom{\left.\vphant$ しましょう。 <mark>第12回 WordPressを利用したWebサイト制作の課題を出題。これを試験の代</mark>pc教室での実習。 予習よりも講義内容の復習を<br>|PC教室での実習。 トラピオる。 しましょう。 <mark>第9回 WordPressで画像の投稿や差し替えが出来るようにする。その後、同 つの教室での実習。 予習よりも講義内容の復習を<br>第9回 じことを自分でも出来るかやってみる。</mark> しましょう。 第10回 WordPressで画像の投稿や差し替えが出来るようにする。その後、同 $\left.\vphantom{\int}\right| \left.\vphantom{\left.\vphantom{\left.\vphant$ しましょう。 <mark>第7回 その後、同じことを自分でも出来るかやってみる。 インディングの実習での実習。 予習よりも講義内容の復習を</mark> しましょう。 <mark>第8回 1</mark>つの投稿だけ写真が3枚など例外の作り方。その後、同じことを自 予習よりも講義内容の復習を<br>第8回 分でも出来るかやってみる。 しましょう。 <mark>第5回 WordPressで画像の投稿や差し替えが出来るようにする。その後、同 PC教室での実習。 予習よりも講義内容の復習を<br>- じことを自分でも出来るかやってみる。</mark> しましょう。 – 第6回 自分でデザインしたCSSをWordPressのテーマにする。 → PC教室での実習。 予習よりも講義内容の復習を しましょう。 <mark>第3回 下層ページをWordPressで投稿や修正が出来るようにする方法。そ</mark> PC教室での実習。 予習よりも講義内容の復習を<br><mark>の後、同じことを自分でもやってみる。</mark> しましょう。 <mark>第4回 ダローバルナビゲーションをWordPressで投稿や修正が出来るように</mark> PC教室での実習。 予習よりも講義内容の復習を<br>● する方法。 しましょう。 第1回 CMSとは。MAMP(XAMPP)の起動と終了の仕方。 WordPressのインストールと起動の仕方。 WordPressのテーマを利用してWebサイトの作り方の練習。 ■ PC教室での実習。 予習よりも講義内容の復習を しましょう。 <mark>第2回 トップページを、WordPressで投稿や修正ができるようにする方法。そ</mark> PC教室での実習。 予習よりも講義内容の復習を<br><mark>の後、同じことを自分でもやってみる。</mark> しましょう。 授業回数 │ フランジン ジョン 学習内容 ジョン ジョン ジョン ジョン 授業の運営方法 │ 学習課題(予習・復習)

第15回 試験課題の個人制作、個別指導。課題の提出。 PC教室での実習。 予習よりも講義内容の復習を

第14回 試験課題の個人制作、個別指導。 PC教室での実習。 予習よりも講義内容の復習を

しましょう。

しましょう。

## 授業明細表